## PDF6: Using table elements for table markup in PDF Documents

## Success criteria

1.3.1 (Info and Relationships)

## **Description**

The purpose of this technique is to show how tables in PDF documents can be marked up so that they are recognized by assistive technology. This is typically accomplished by using a tool for authoring PDF.

Tabular information must be presented in a way that preserves relationships within the information even when users cannot see the table or the presentation format is changed. Information is considered tabular when logical relationships among text, numbers, images, or other data exist in two dimensions (vertical and horizontal). These relationships are represented in columns and rows, and the columns and rows must be recognizable in order for the logical relationships to be perceived.

Tagged tables can be created using the Add Tags to Document feature in Adobe Acrobat, using the Object Library in Adobe LiveCycle, or converting tables to PDF from a third-party application, such as Microsoft Word. However, the resulting tables may not be tagged correctly and you should ensure that table tagging issues are resolved.

Within PDF documents, a table uses the following structure types for table elements:

A table element (Table).

One or more table row elements(TR) which define each row of table cells as immediate children of the Table element.

One or more table header elements (TH) or table data elements (TD) as the immediate children of each table row element.

Cells that span two or more rows or columns should use the RowSpan or ColSpan attribute.

For tables that contain blank cells, you may need to add empty TD cells so that each row or column has the same number of cells.

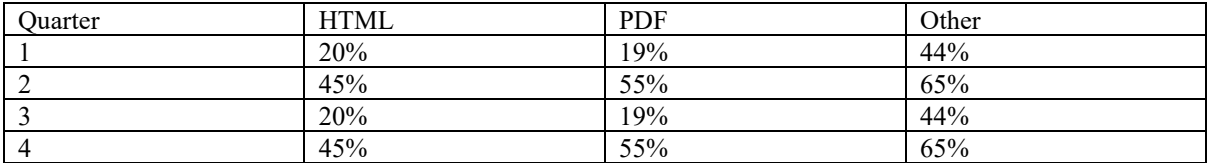